# iPhone Application Programming Lab 1: Provisioning Profiles Walkthrough

Media Computing Group RWTH Aachen University Leonhard Lichtschlag Winter Semester 2013/2014

http://hci.rwth-aachen.de/iphone

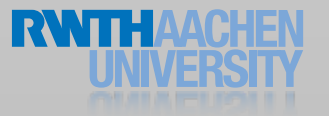

# Provisioning Profiles and other evils

- iOS Devices allow only audited apps, no arbitrary code execution
- Therefore, developers have to register a whitelist of people and whitelist of devices which are allowed to run a whitelist of custom apps
- Not needed for the Simulator
- And students of this class have to jump through these hoops as well
	- Step 1: You'll need to join the RWTH dev team with your Apple ID

# What is a Provisioning Profile?

• Provisioning Profile = ( Set of Developers, Set of Devices, Set of Apps )

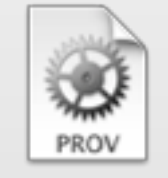

- Configure in Member Center
- Also a file on the developer's Mac and iOS Devices
	- Xcode Organizer  $\longrightarrow$  Devices
	- iOS Settings  $\longrightarrow$  General  $\longrightarrow$  Profiles

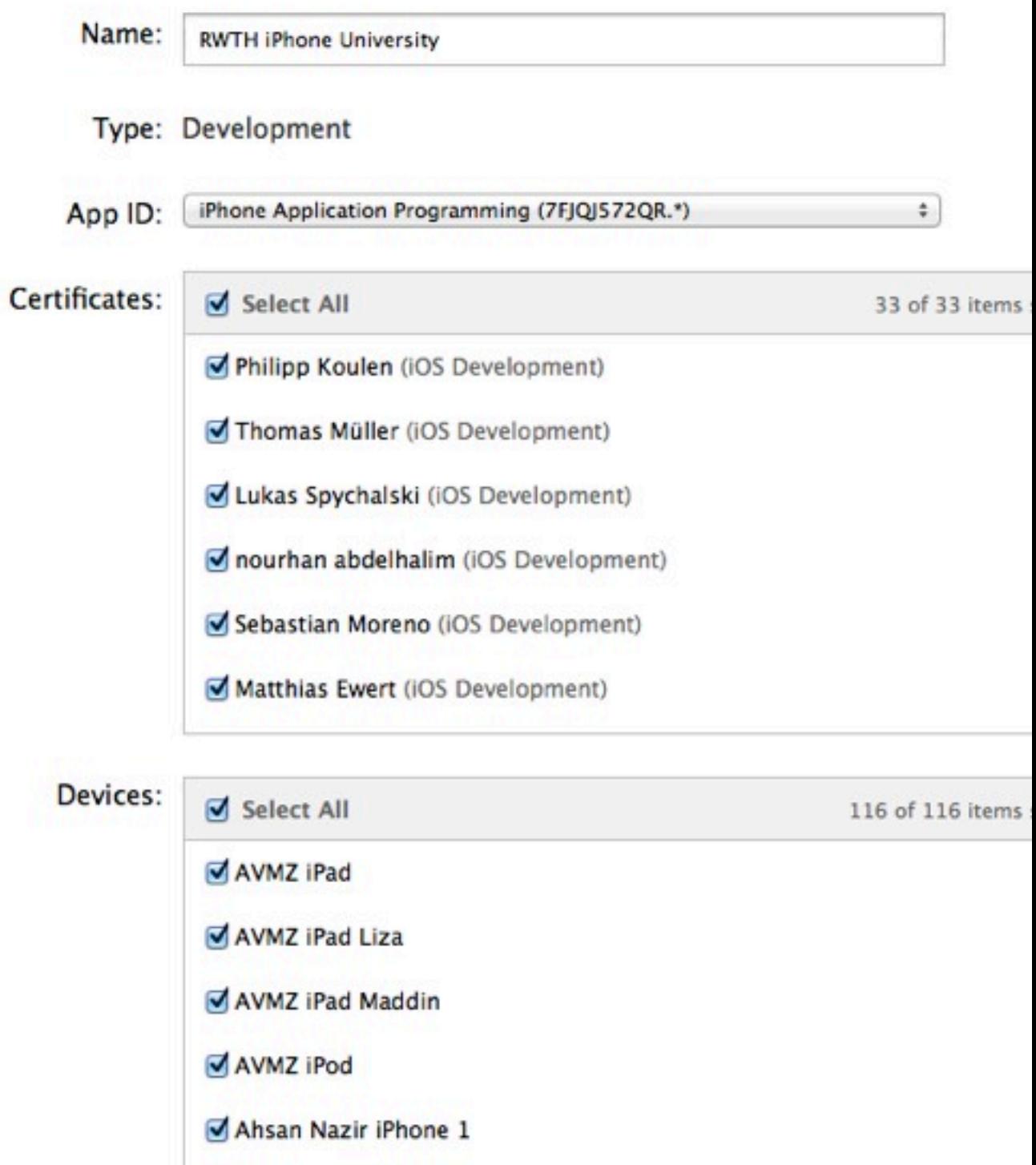

Ahsan Nazir iPhone 2

# Troubleshooting Provisioning Profiles

- Does Xcode know about the provisioning profile?
- ✓ "No provisioning profile found"
- $\checkmark$  Xcode can download it automatically (if you selected the team in the build settings)
- or download "RWTH iPhone University" from member center and drag on Xcode

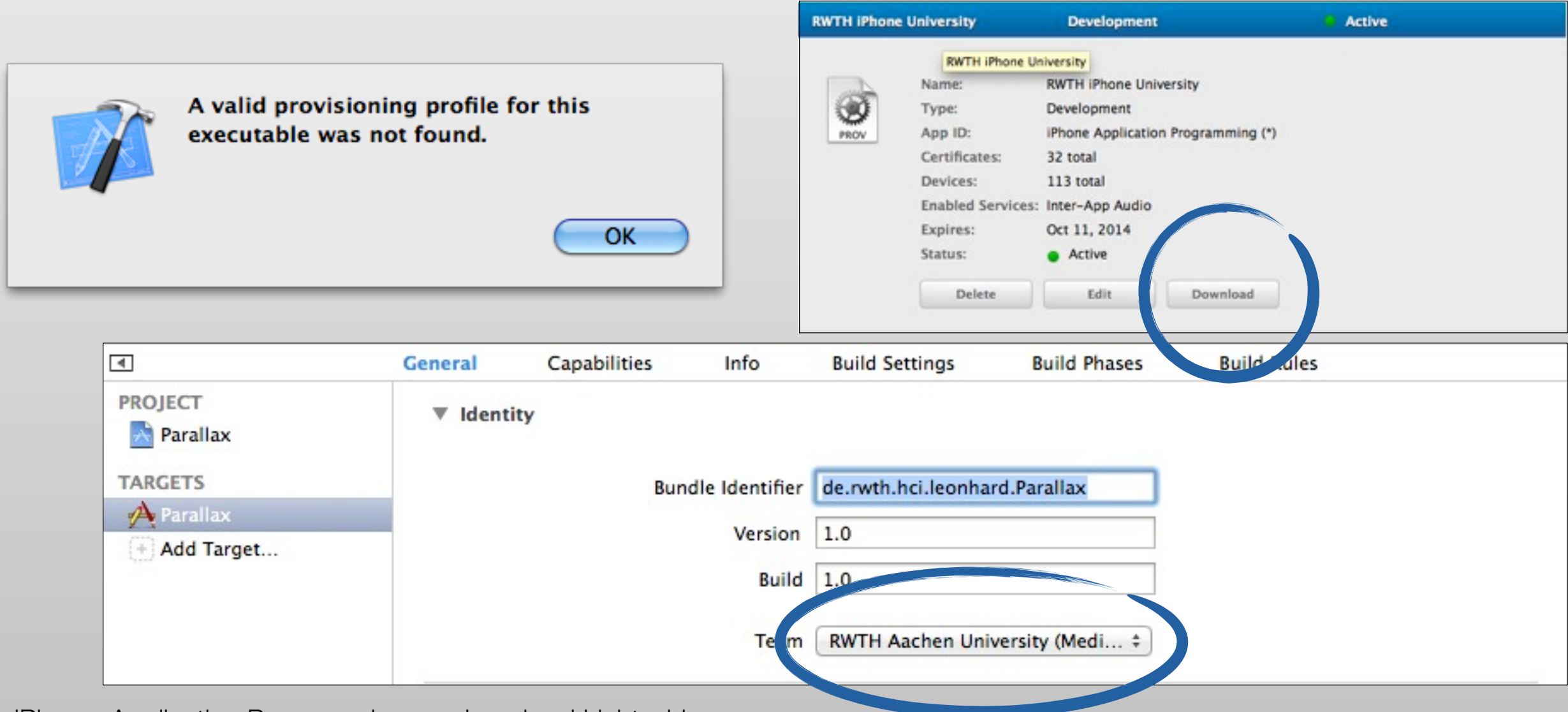

# How are Apps identified?

- App identifier is a unique identifier of your choosing for each app
- e.g., de.rwth.hci.leonhard.Parallax
- In Info.plist of the App

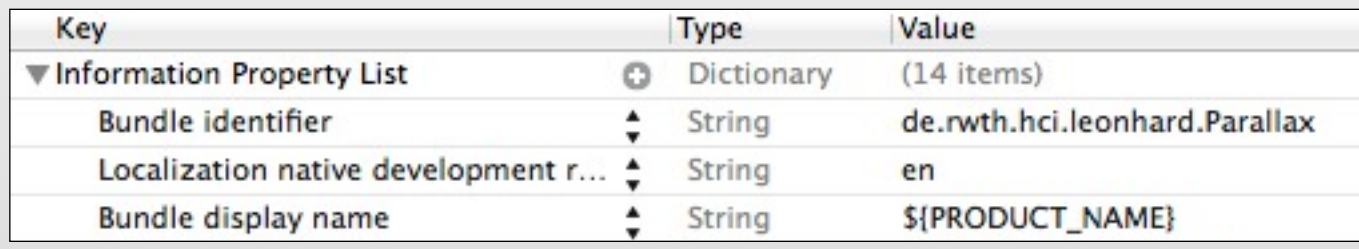

- In profile will look like this X6T4653S34.de.rwth.hci.\*
	- Blurb at beginning is added by Apple
	- \* allows all strings
- Set permissions in member center

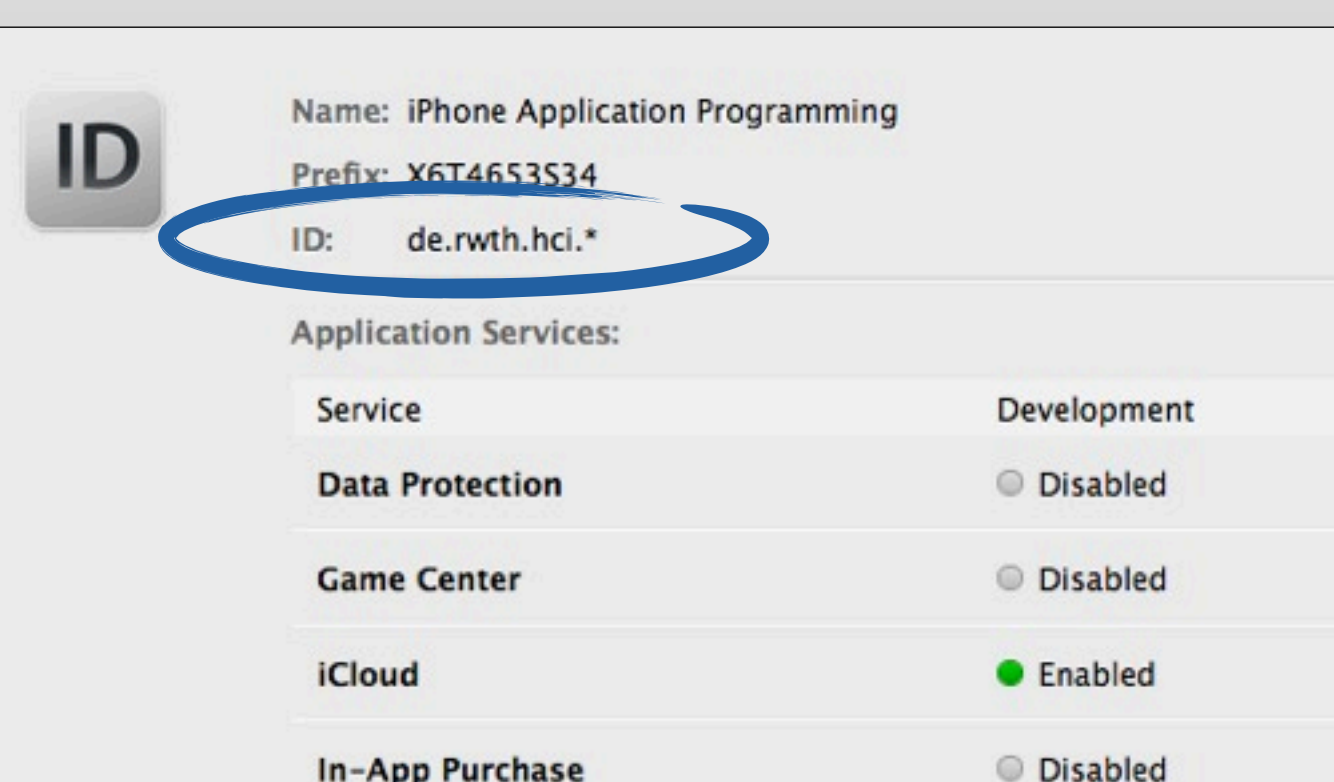

# Troubleshooting App Identifiers

Does the provisioning profile whitelist your custom app identifier?

- ✓ "No provisioning profile found"
- ✓ Always use de.rwth.hci.{something you like}

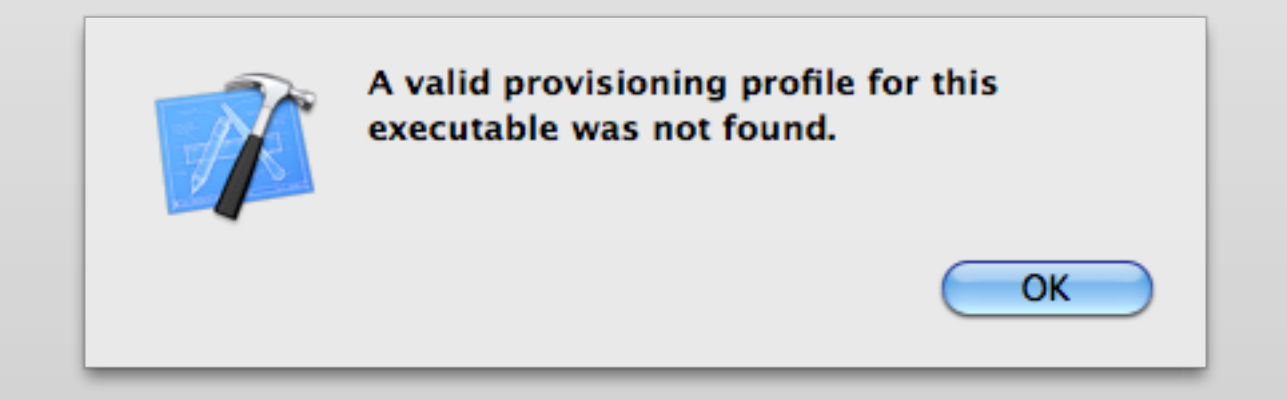

### How are Devices identified?

• Each device has a unique identifier (UDID)

7

• View the UDID of your device in iTunes or Xcode  $\longrightarrow$  Organizer

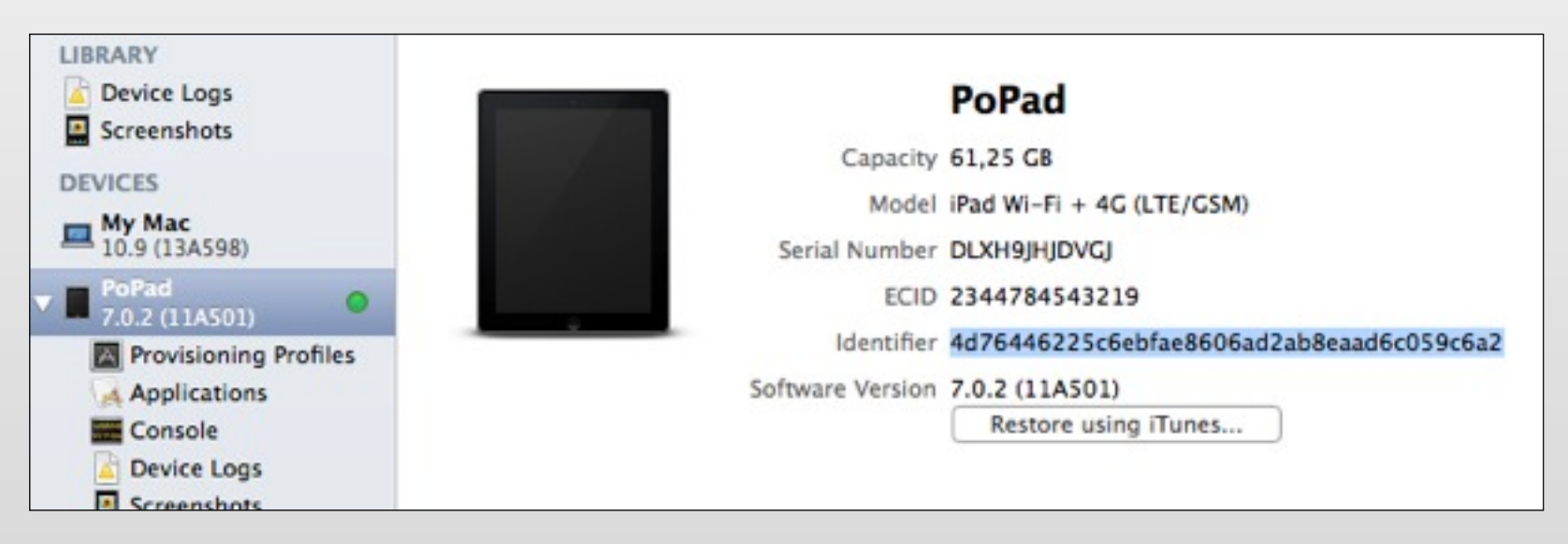

• Each device that one wants to develop on needs to be added in the member center

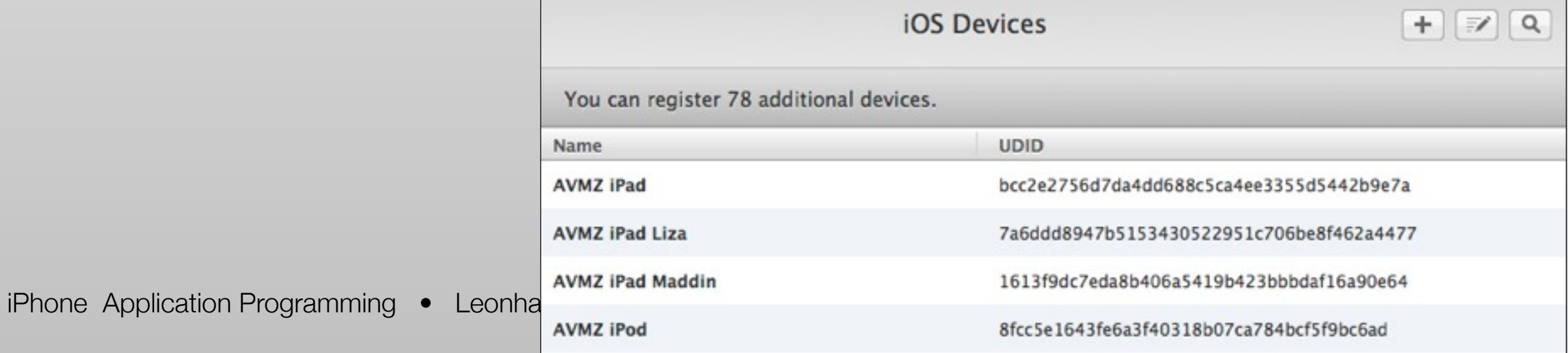

# Troubleshooting UDIDs

#### Does the provisioning profile whitelist your device?

- We've added all devices we hand out
- ✓ Email us if you bring your own device so we can add it as well
- ✓ Inspect the profile in the member center and look for the UDID of your device

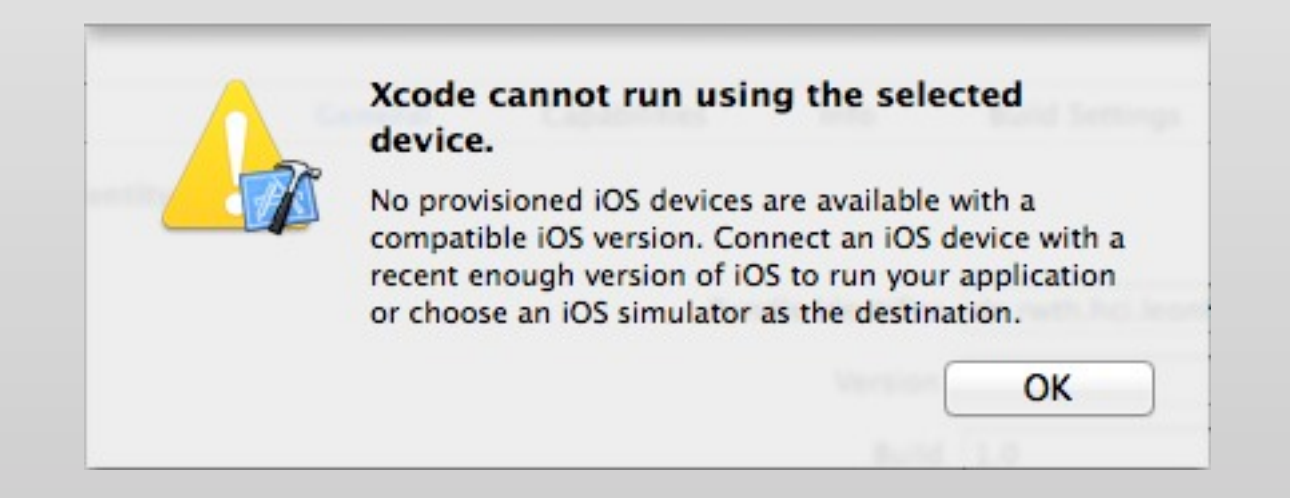

# How are Developers identified?

- You'll need a developer certificate for our team
- Create one in member center  $\longrightarrow$  Certificates, Identifiers & Profiles

- Creates a file on your Mac / in your Keychain
- Export and backup

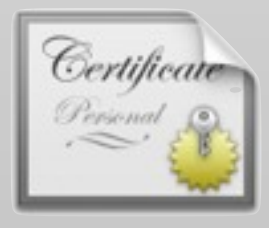

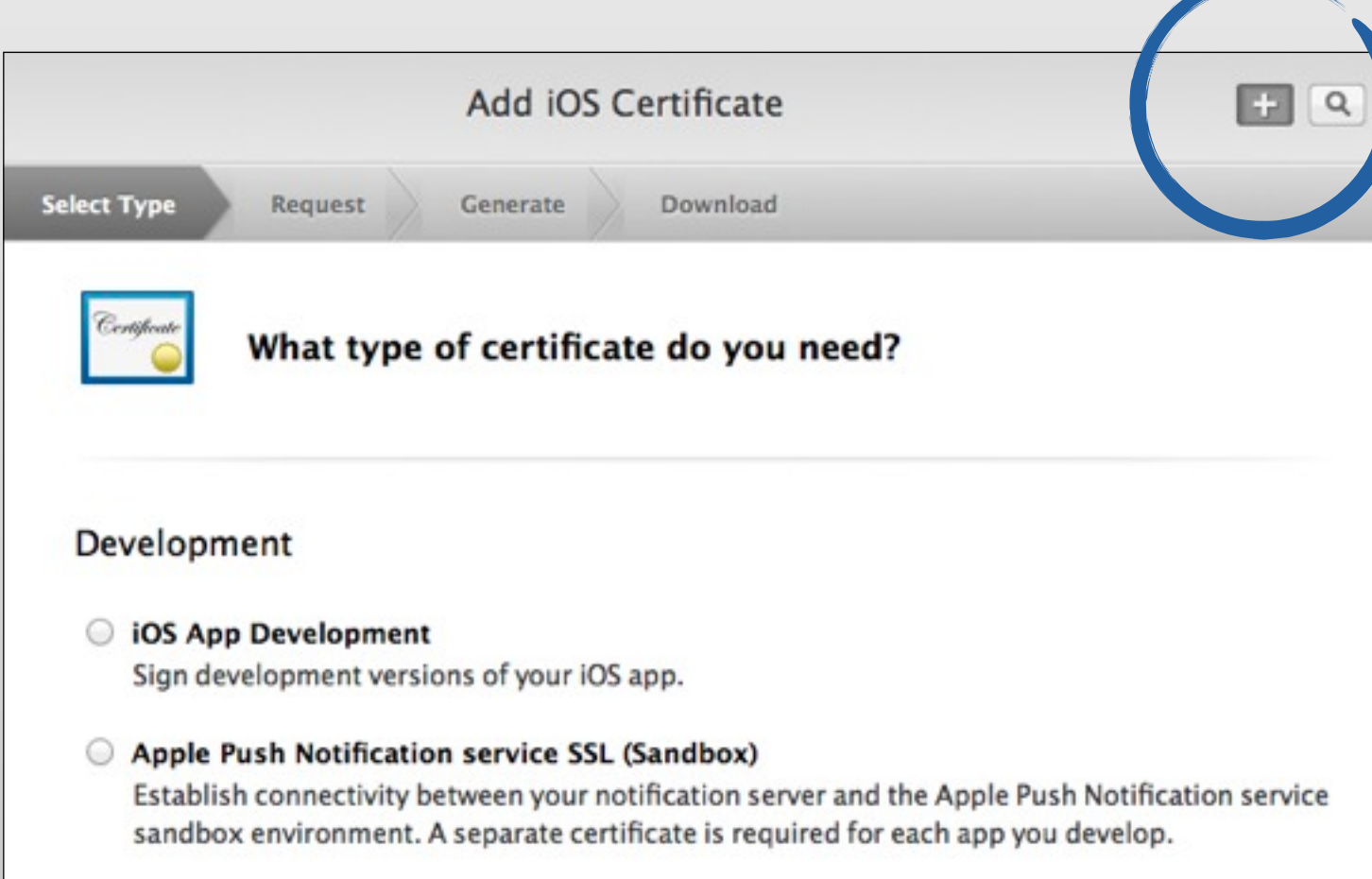

#### Troubleshooting developer certificates

- Does the provisioning profile whitelist you?
	- ✓ "No code signing identity found"
	- Do you have a current developer certificate? No  $\longrightarrow$  create a new one.
	- $\checkmark$  Does your computer know about it? No  $\longrightarrow$  Export it from your main machine *or* revoke and request a new one
	- $\checkmark$  Inspect the profile in the member center and look for your name

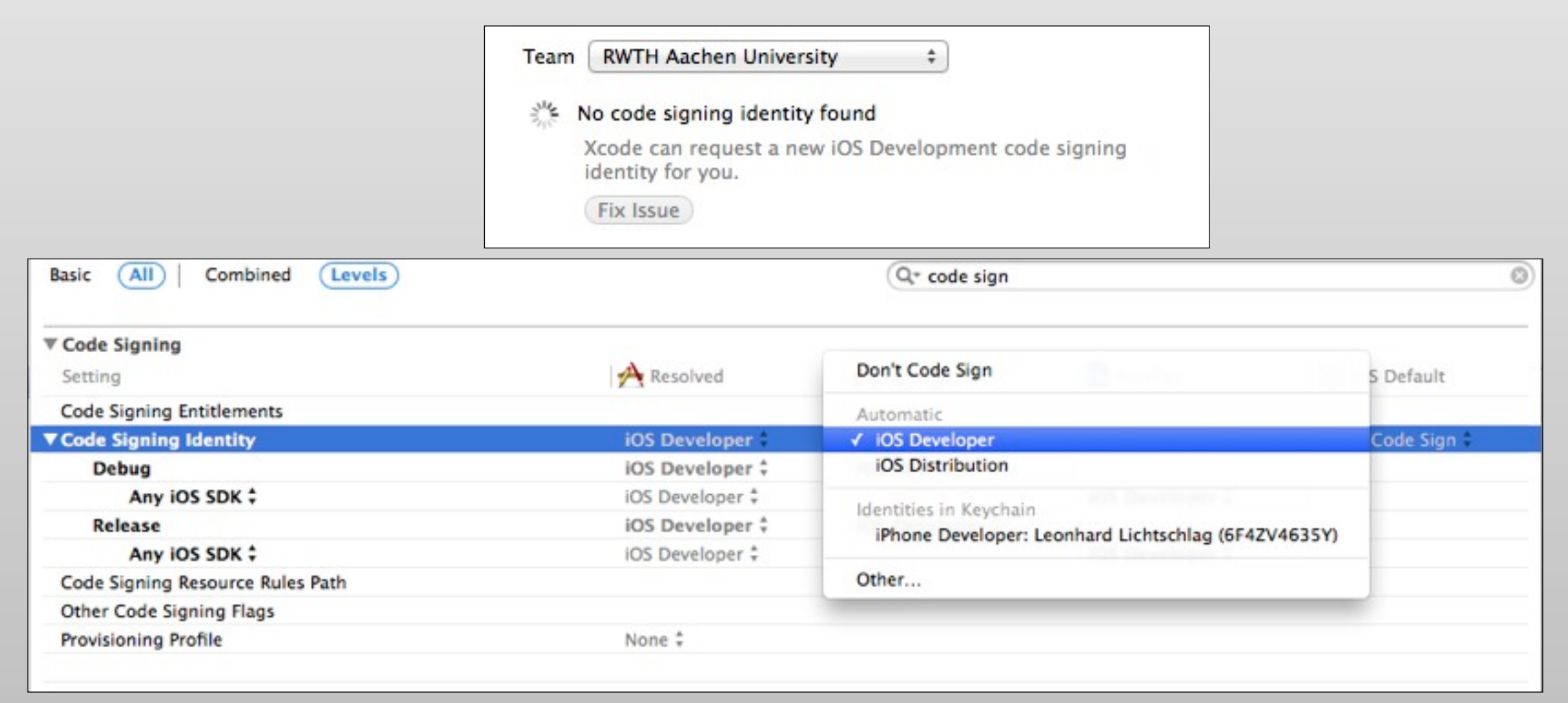

- Does Xcode know about the provisioning profile?
- ✓ "No provisioning profile found"
- ✓ Xcode can download it automatically (if you selected the team in the build settings)
- ✓ *or* download "RWTH iPhone University" from member center and drag on Xcode
- Does the provisioning profile whitelist your custom app identifier?
	- "No provisioning profile found"
	- ✓ Always use de.rwth.hci.{something you like}
- Does the provisioning profile whitelist your device?
	- ✓ Inspect the profile in the member center and look for the UDID of your device
	- ✓ Email us if you bring your own device
- Does the provisioning profile whitelist you?
	- ✓ "No developer identity found"
	- $\checkmark$  Do you have a current developer certificate? No  $\longrightarrow$  create a new one.
	- $\checkmark$  Does your computer know about it? No  $\longrightarrow$  Export it from Keychain
	- ✓ Inspect the profile in the member center and look for your name

#### Future

- Apps that use Apple server resources (Games, Push Notifications) need their own app identifier
- There are also Distribution and Testing profiles
- Identifiers for PassKit and Push Notifications similar in style to AppIDs
- Mac App Store works the same way but without device identifiers